**Оборот маркированной молочной продукции и упакованной воды**

**Игорь Комаров**

**Проектный менеджер**

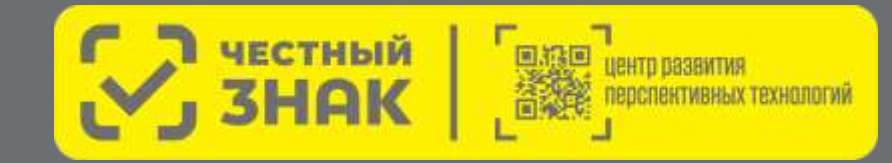

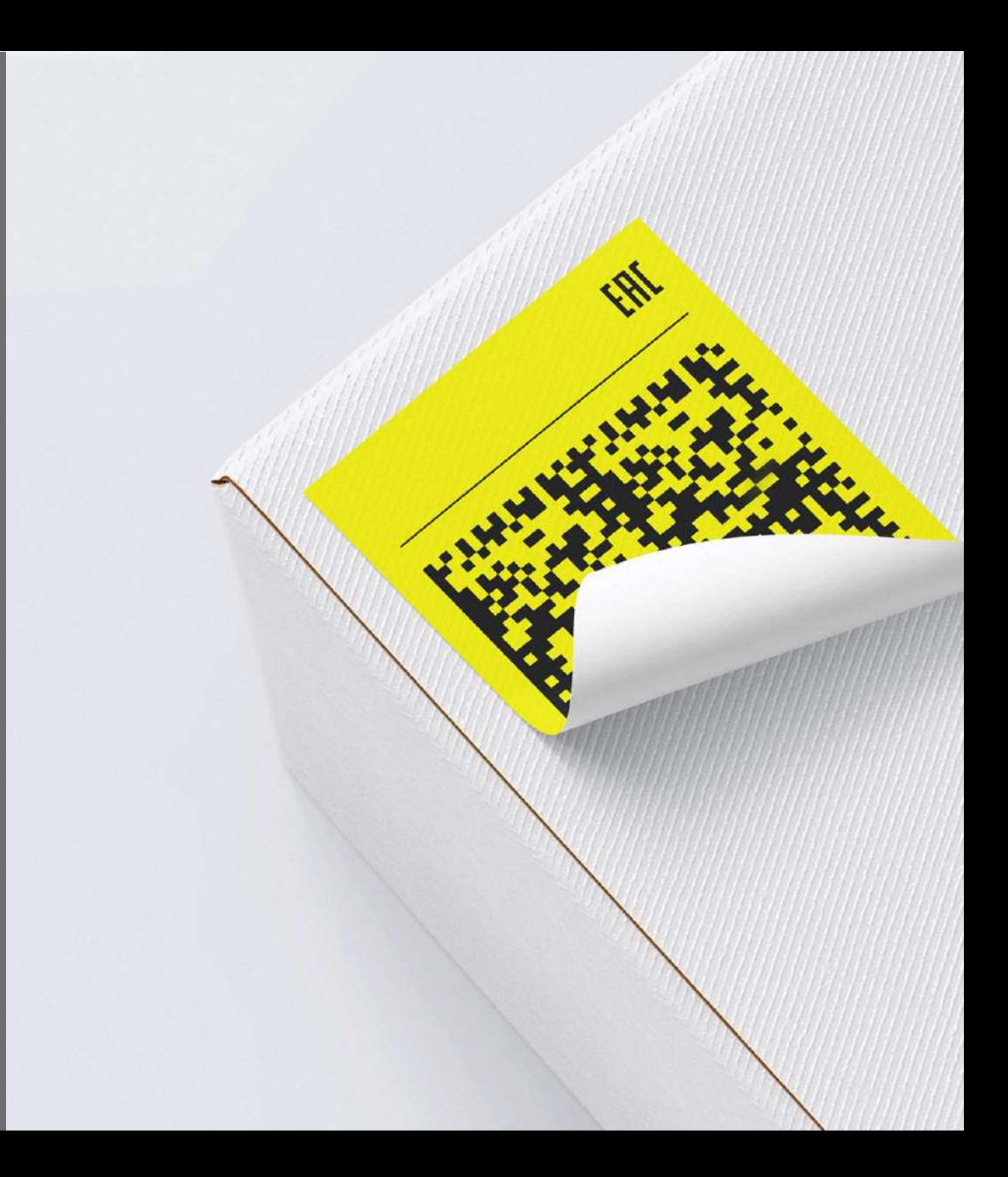

### **С чего начать?**

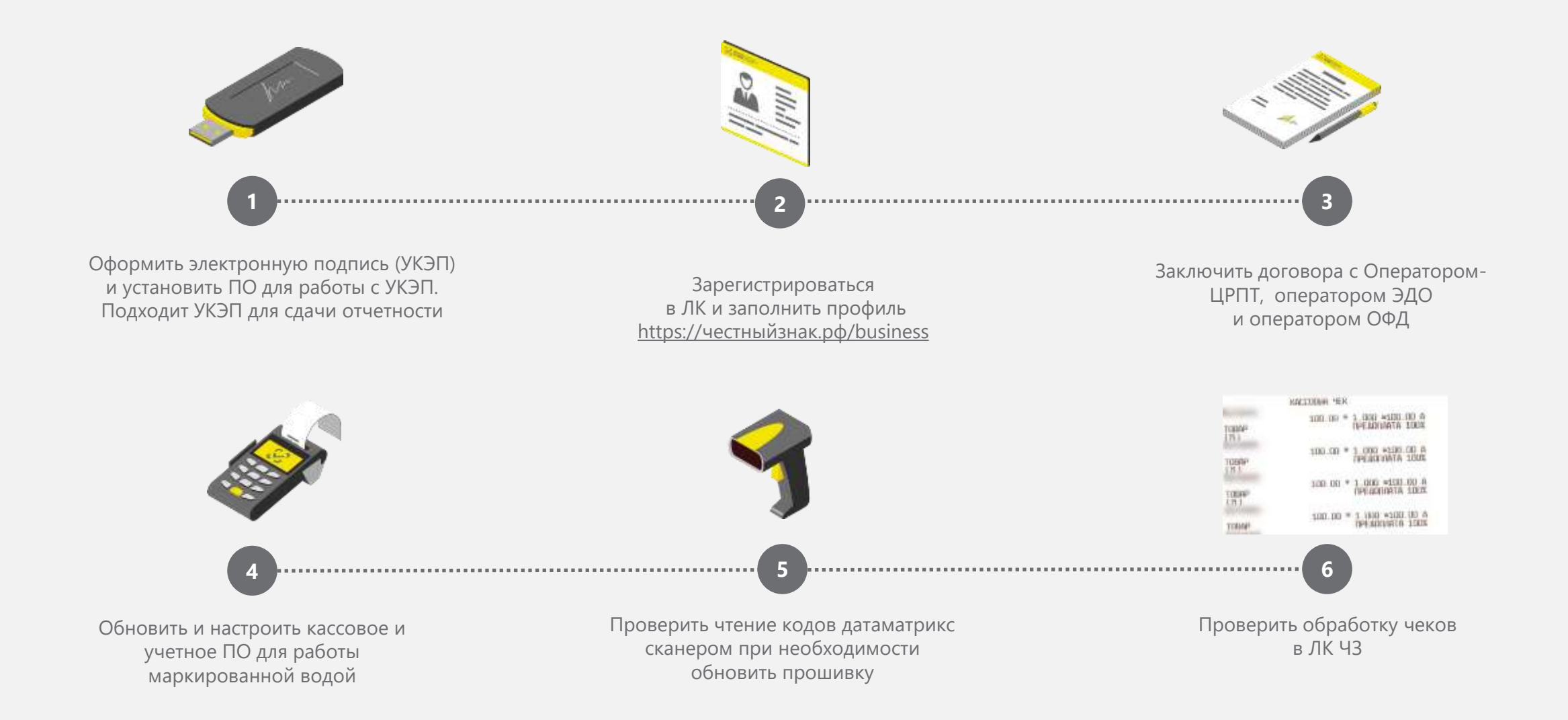

# **Как проверить регистрацию в ГИС МТ**

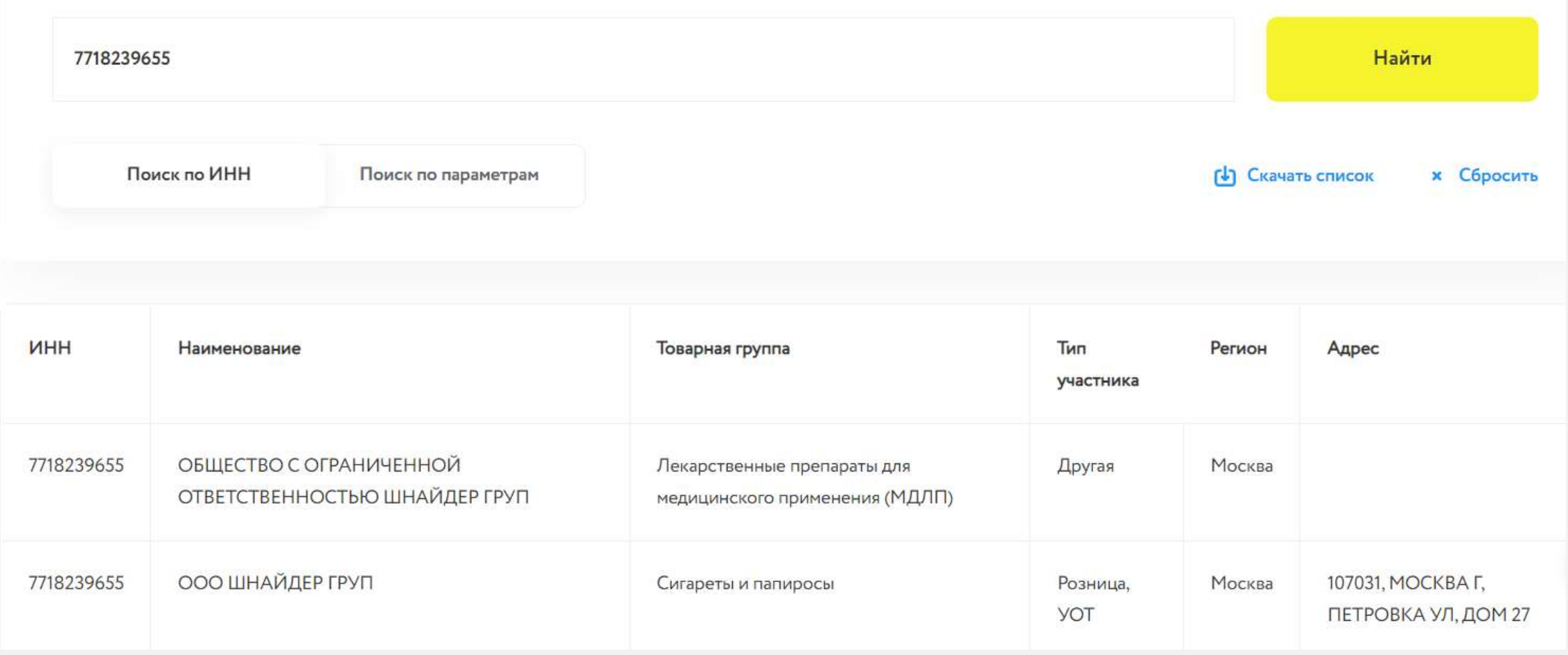

Список зарегистрированных участников оборота https://честныйзнак.pф[/business/spisokuot](https://честныйзнак.рф/business/spisokuot)

# **Выбытие продукции на кассах**

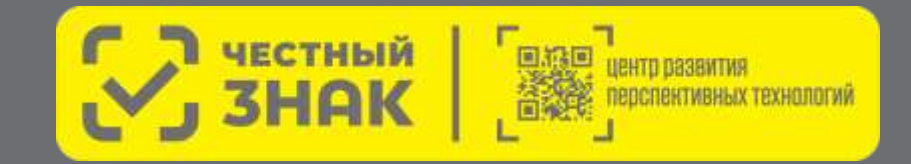

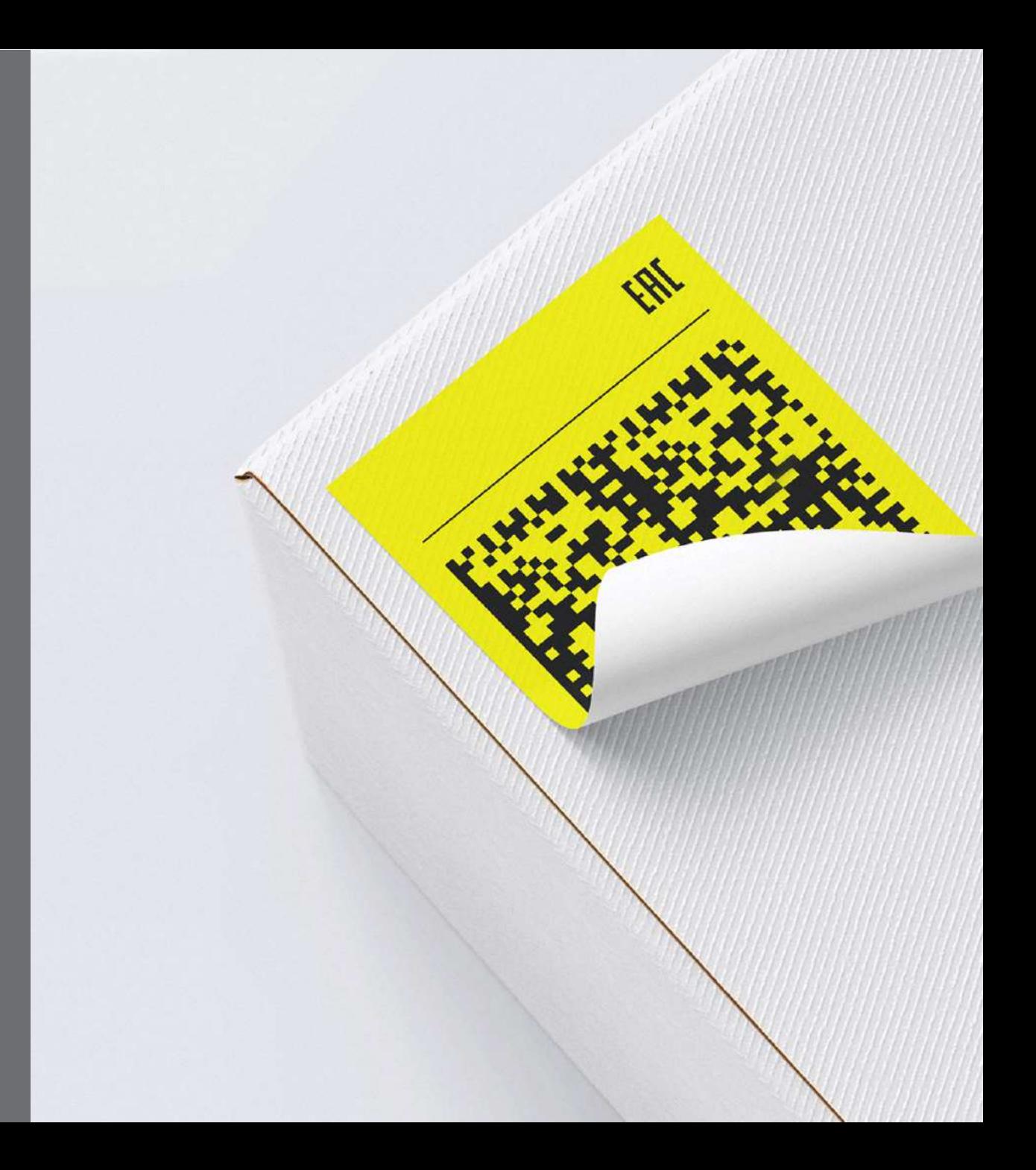

### **Проверка кодов в режиме онлайн**

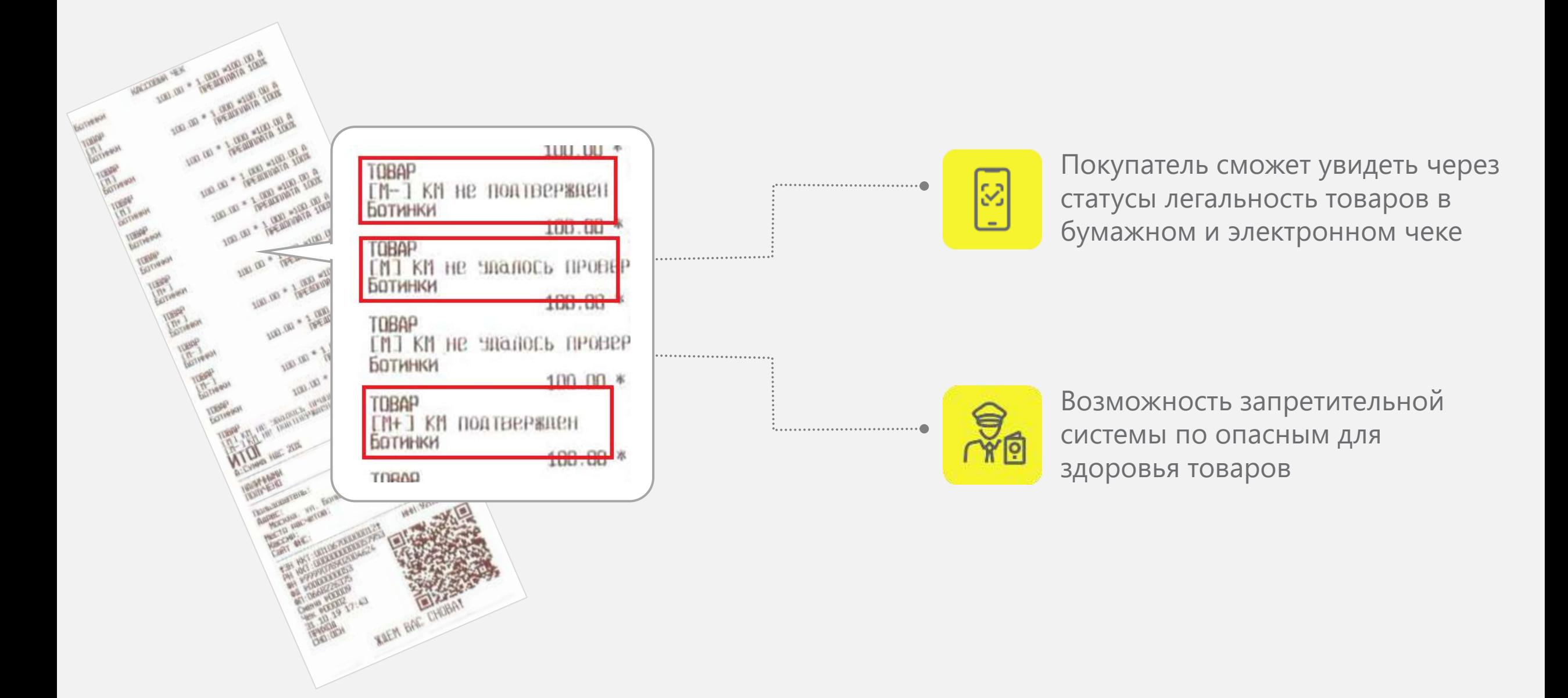

### **Часто встречающиеся ошибки**

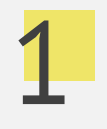

#### **Чеки отсутствуют в ЛК**

Обновить и настроить кассовое ПО. Поверить настройки для Вашего ОФД

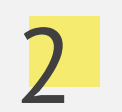

### 2 4 **Чеки в ЛК есть не по всем товарным группам**

Настроить товарные группы в кассовом ПО самостоятельно или с помощью обслуживающей ККТ организации.

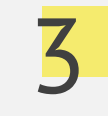

#### **Все чеки обработаны с ошибкой**

Проверьте настройки сканера, обновите кассовое ПО

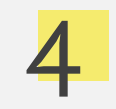

#### **Часть чеков обработано с ошибкой, в т.ч. по отдельным товарным группа**

Проверьте настройки сканера, воспользуйтесь инструкцией для Вашей модели https://честныйзнак.pф[/barcode/?category=9](https://честныйзнак.рф/barcode/?category=9)

### **ТОП 3 ошибок в чеках**

# 1

### **Отсутствует или некорректный код проверки**

Ошибки в кассовом ПО, некорректные настройки сканера, ошибка нанесения

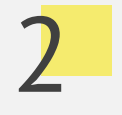

### **Код в ГИС не найден**

Ошибки в кассовом ПО, некорректные настройки сканера , ошибка нанесения

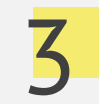

#### 3 **Некорректный статус кода**

Повторная продажа, не введен в оборот

# **Мобильное приложение «Честный ЗНАК.Бизнес»**

#### **Работа с документами**

- Ввод в оборот
- Вывод из оборота
- Агрегирование
- Расформирование
- УПД (отгрузка)
- УПД (приёмка и формирование акта о расхождении)

#### **Подсказки на основных этапах работы с приложением**

#### **Универсальный сканер**

- Информация о товаре или агрегате, в том числе о владельце
- Просмотр состава агрегата

#### **Взаимодействие со службой поддержки**

**Справочная информация**

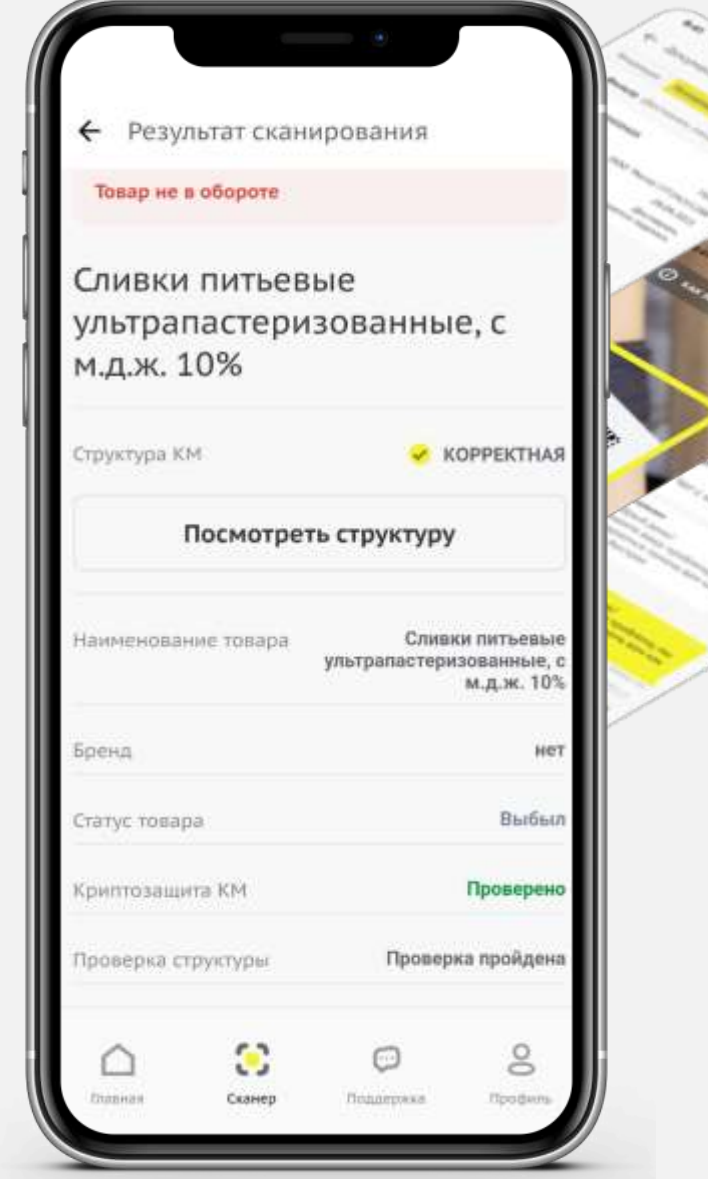

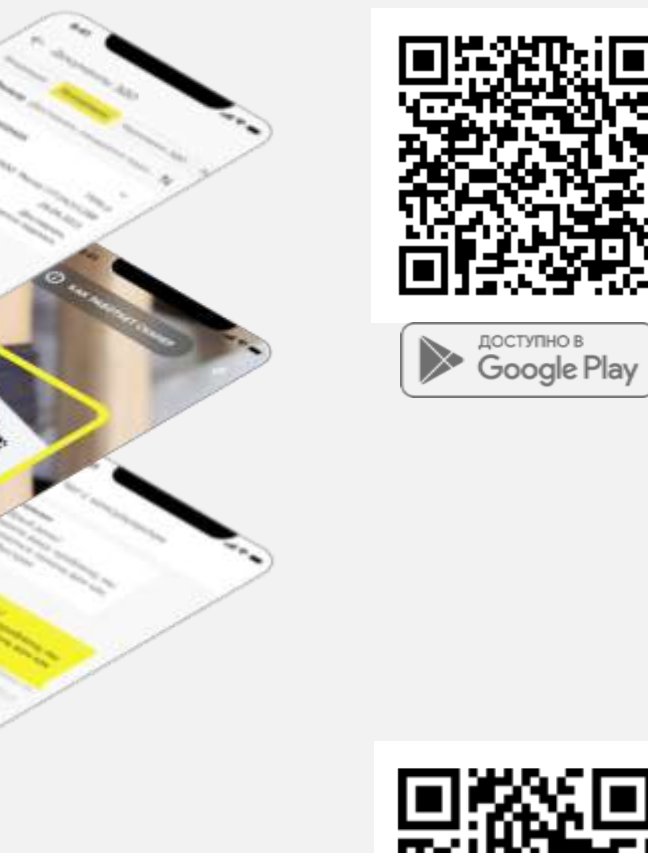

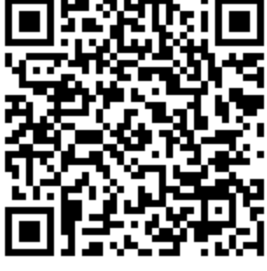

ДОСТУПНО В

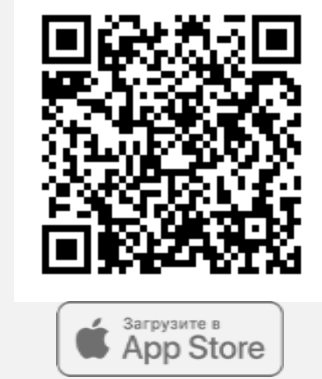

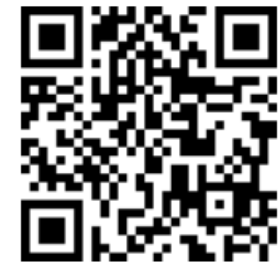

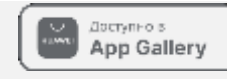

# **Электронный документооборот**

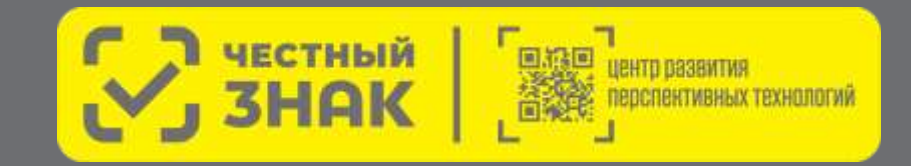

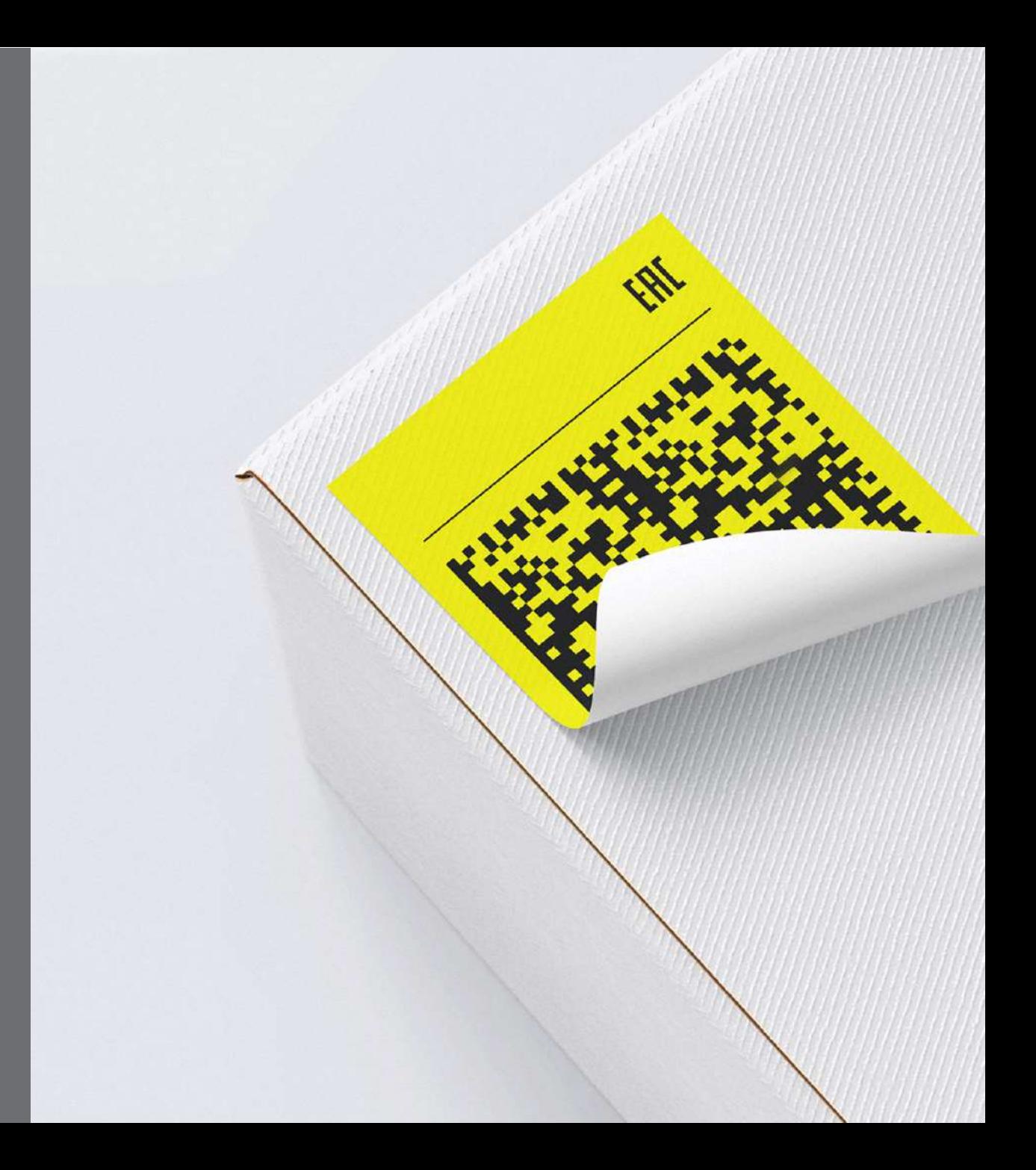

# **ЭДО Lite | Условия**

- Сервис ЭДО Лайт бесплатный сертифицированный ФНС провайдер электронного документооборота (ЭДО), интегрированный в личный кабинет Государственной информационной системы мониторинга оборота товара (ГИС МТ).
- Обмен с контрагентами, зарегистрированными в ГИС МТ в качестве участников оборота маркируемой продукции
- Участникам оборота маркируемой продукции доступен обмен формализованными документами, содержащими коды маркировки:
	- У УПД (СЧФДОП, ДОП)
	- У УКД (КСЧФДИС, ДИС)
	- Аннулирование по формату РОСЭУ
	- Возможность работы с входящими неформализованными документами (Договора, акты и т.д.)
- В рамках сервиса невозможен обмен формализованными документами, которые не содержат кодов маркировки
- При работе через API ЭДО lite присутствует ограничение на 1000 исходящих документов в год (остаток кол-ва не переходит на следующий год), через вебинтерфейс количество документов не ограничивается

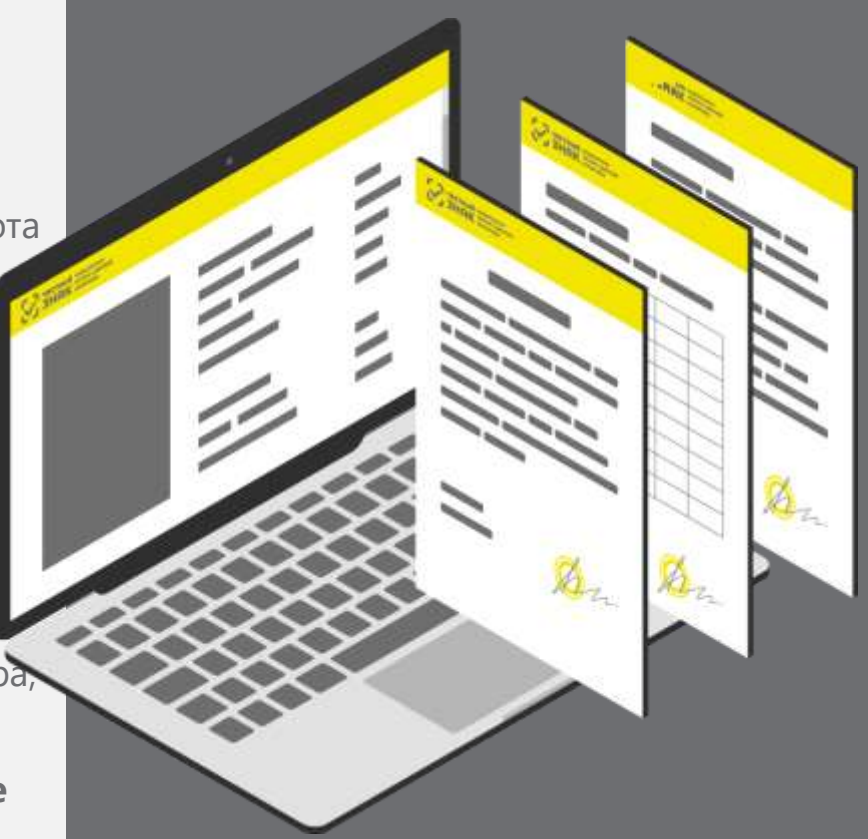

### Партнеры - операторы ЭДО интегрированные с ГИС МТ

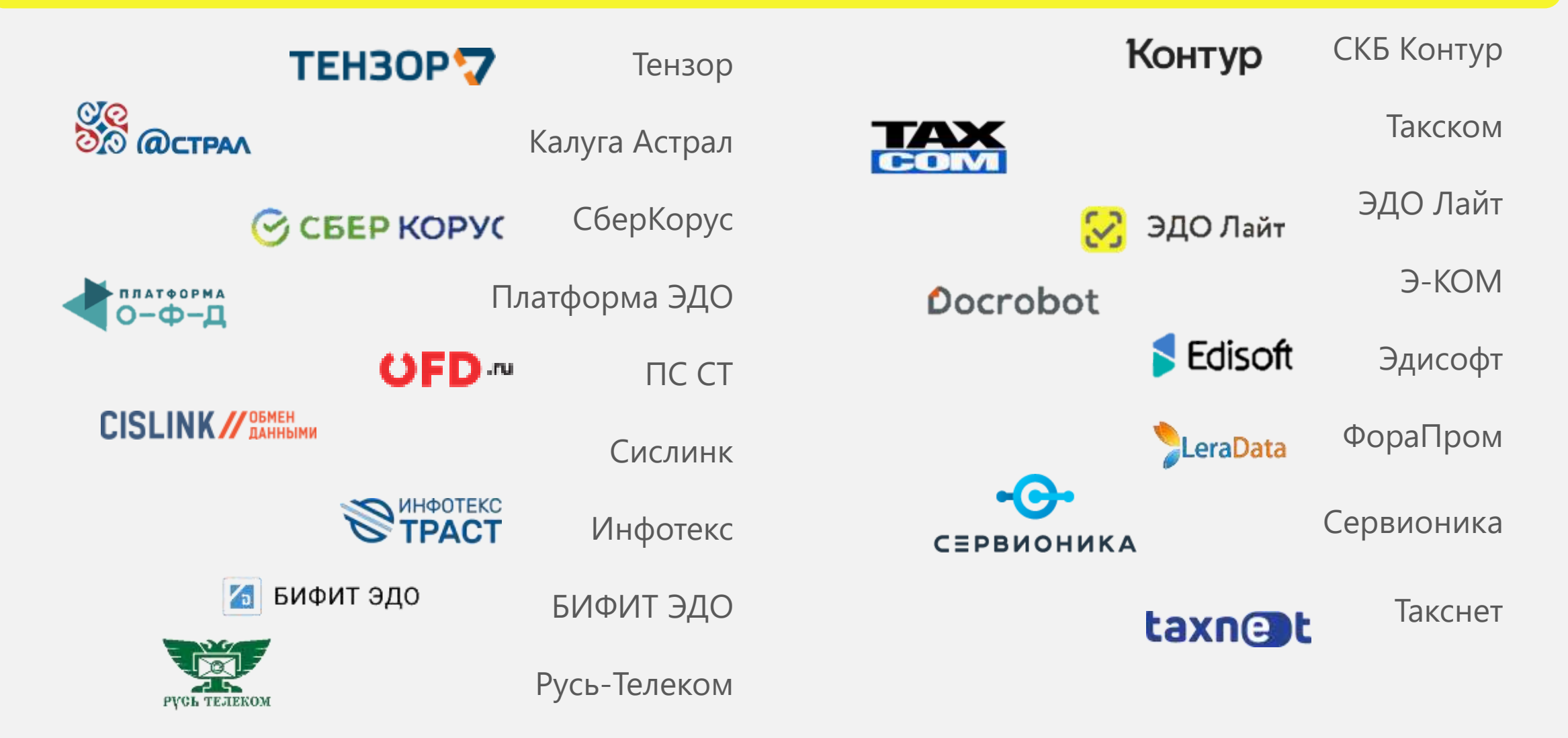

# **Мы на связи всегда: прямая связь с экспертами, ответы на вопросы онлайн**

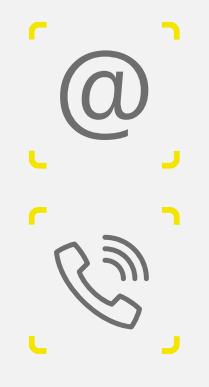

**Вы можете написать нам по почте [support@crpt.ru](mailto:support@crpt.ru)**

**Или позвоните по телефону 8 (800) 222-15-23**

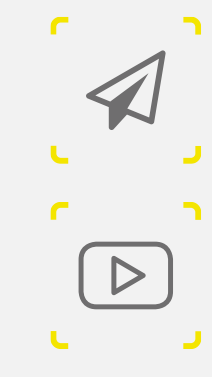

**Все новости маркировки в режиме реального времени в канале телеграмм <https://t.me/crptbreaking>**

**Видео-инструкции и опыт участников в канале YouTube [ЧестныйЗНАК](https://www.youtube.com/channel/UCkEJSvm2kK7Fc8nznr-oVlQ)**

**Вы можете узнать самые горячие новости и задать вопросы в наших социальных сетях**

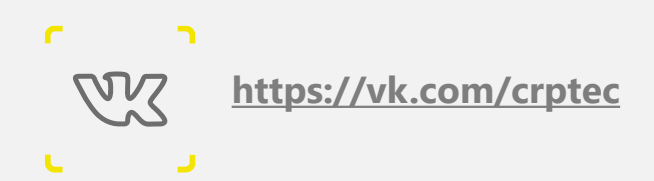

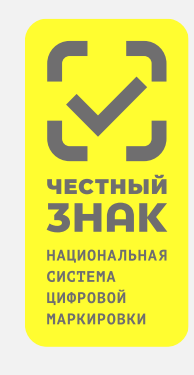

**Регулярные обучающие вебинары на сайте ЧестныйЗНАК.рф**

**Раздел мероприятия > расписания вебинаров Записи мероприятий в разделе мероприятия > видеоархив** 

# СПАСИБО ЗА ВНИМАНИЕ!

<u>www.честный-знак.рф</u>

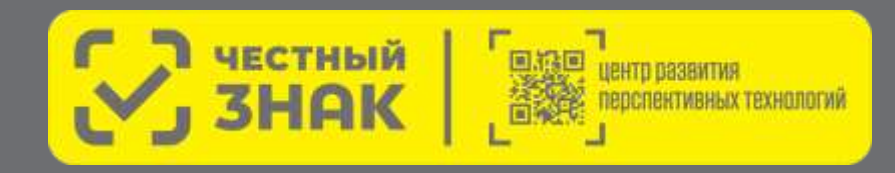

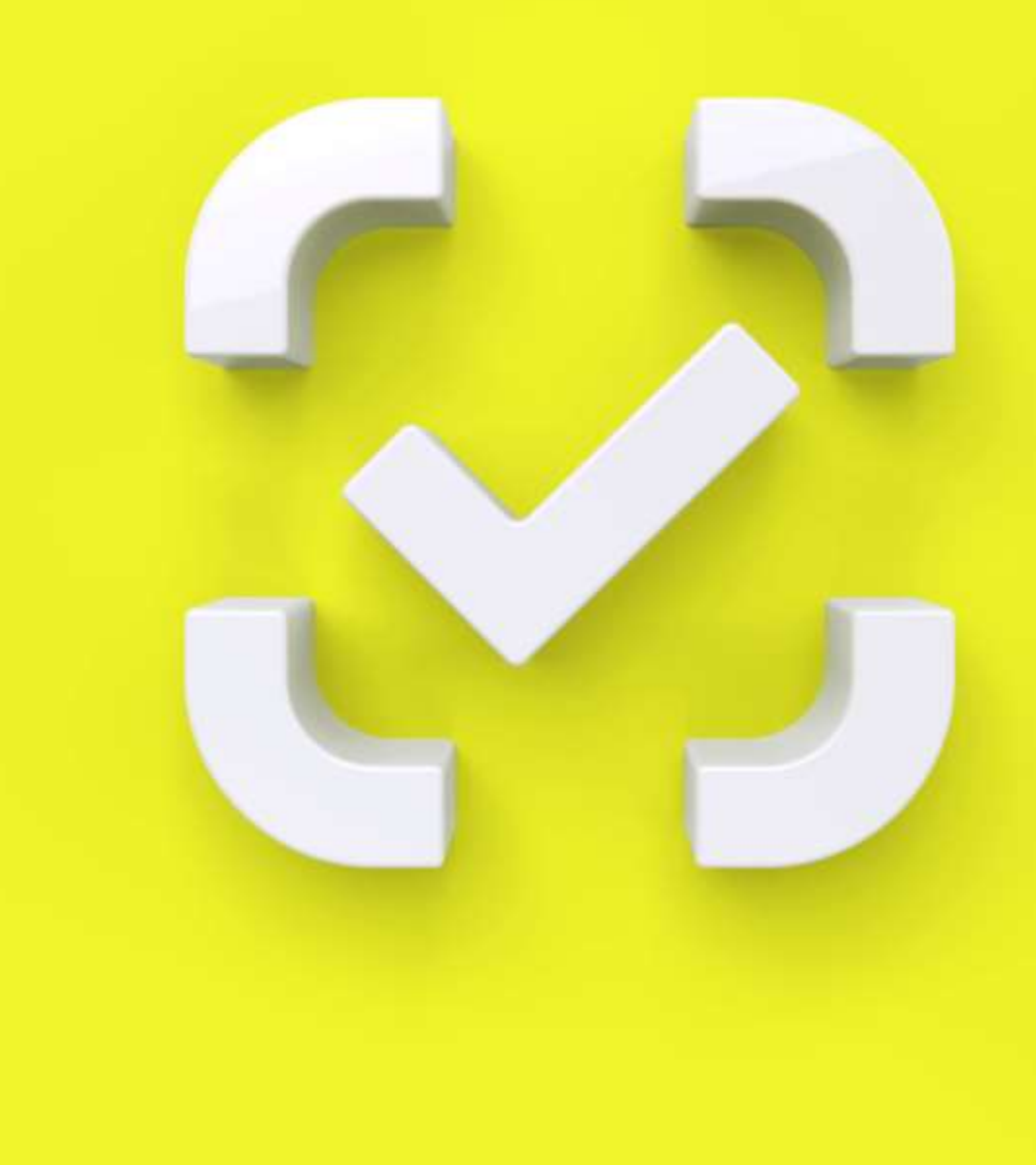